## **LAMMI**

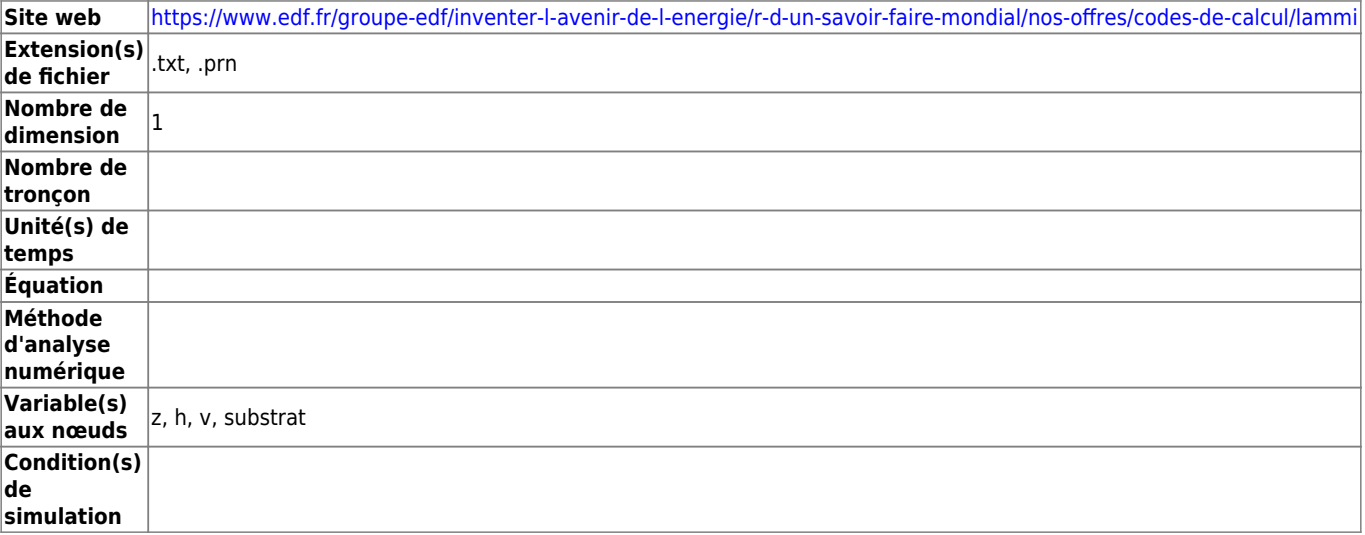

## **Description du contenu d'un fichier .prn**

Dans le fichier .txt le 'chemin' des fichiers .prn n'a pas d'importance seul compte le nom des fichier .prn et le fait que ceux-ci soit présents dans le même répertoire que celui du fichier .txt .

Dans ce répertoire l'utilisateur pourra utilement construire plusieurs fichiers .txt en isolant des .prn constituant un transect, un faciès constitué de plusieurs transects, etc…

Restera alors à créer d'autres .hab dans le même projet en prenant soin de leur indiquer un nom représentatif.

Les calculs d'habitat seront ainsi facilités car les modèles biologiques auront déjà été sélectionnés.

## **Intégration dans HABBY**

Pour pouvoir utiliser dans HABBY les données de sorties hydrauliques et substrats du logiciel LAMMI, il faut convertir ces descriptions en transects, en maillages de type éléments finis.

Le format HABBY de transformation sera directement de type habitat .hab car le substrat est renseigné dans LAMMI sous forme de pourcentages en 8 classes granulométriques.

Cependant la description granulométrique LAMMI [Code EDF R&D (Cailleux 1954)] doit être transformée pour répondre à l'une des normes HABBY voisine : le [code Cemagref (Malavoi 1989) ou Code EVHA 2.0 (GINOT 1998)].

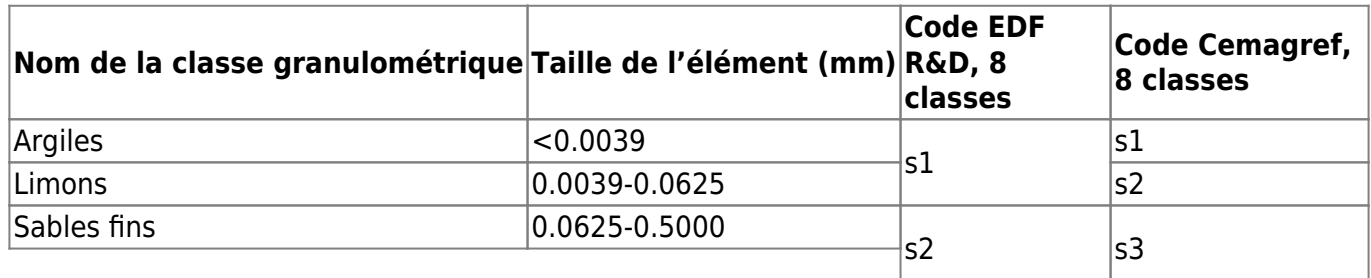

Last update:<br>2021/12/08 fr:manuel\_reference:modeles\_1d:modele\_hyd:logiciels\_hyd:lammi https://habby.wiki.inrae.fr/doku.php?id=fr:manuel\_reference:modeles\_1d:modele\_hyd:logiciels\_hyd:lammi&rev=1638960516 11:48

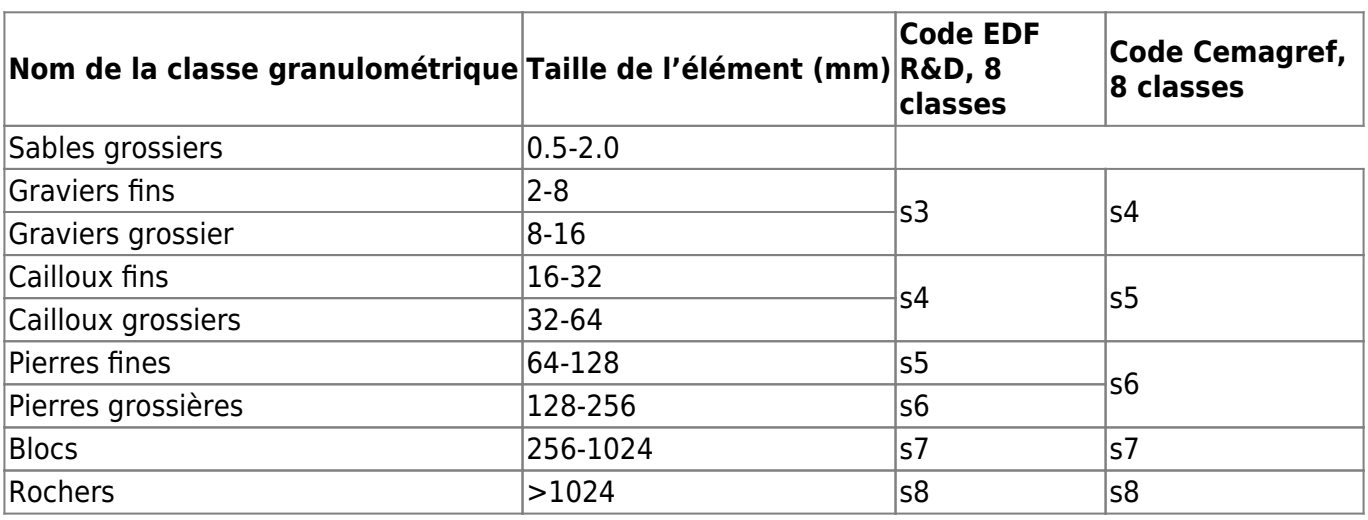

Localement si \$\mathit{S\_{EDF,k}}\$ et \$\mathit{S\_{Cemagref,k}}\$ représentent des % de substrat de la classe \$\mathit{S\_k}\$ pour effectuer les transformations, il faut effectuer les opérations suivantes.

 $\mathcal{S}_{\mathcal{S}}=\S_{\mathcal{S}}=\S_{\mathcal{S}}=\S_{\mathcal{S}}\$ ,  $\mathcal{S}_{\mathcal{S}}\$ ,  $\mathcal{S}_{\mathcal{S}}\$ ,  $\S_{\mathcal{S}}\$ ,  $\S_{\mathcal{S}}\$ ,  $\S_{\mathcal{S}}\$  $\mathcal{S}_{\mathcal{S}}=\S_{\mathcal{S}}\$  {Cemagref,4}=S\_{EDF,3}}\$, \$\mathit{S\_{Cemagref,5}=S\_{EDF,4}}\$, \$\mathit{S\_{Cemagref,6}=S\_{EDF,5}+S\_{EDF,6}}\$, \$\mathit{S\_{Cemagref,7}=S\_{EDF,7}}\$,  $\mathcal{S}_{Cemager68}$ =S {EDF,8}}\$

 $\pmb{\times}$ 

La figure ci dessus schématise la construction d'un maillage HABBY pour un transect LAMMI comprenant une, deux ou trois verticales.

Pour chaque verticale LAMMI 8 mailles HABBY sont crées et toutes comportent la même information substrat issue de cette verticale.

Pour un noeud i : si l'on note \$\mathit{H\_{i}}\$ la hauteur d 'eau, \$\mathit{V\_{i}}\$ la vitesse moyenne, \$\mathit{la {i}}\$ la largeur de representativité d'une verticale :

Aux bords  $\mathcal{H}(H_{0},V_{0})=(H_{1},V_{1})=(0,0)$  \$

Dans l'axe d'une verticale LAMMI \$\mathit{(H\_{2},V\_{2})=(H\_{3},V\_{3})=(H\_{7},V\_{7})}\$

Entre deux verticales LAMMI \$\mathit{(H\_{5},V\_{5})=(H\_{6},V\_{6})=(\frac{H\_{A}\times la\_{B}+H\_{B}\times la\_{A}}{la\_{A}+la\_{B}},\frac{V\_{A}\times la\_{B}+V\_{B}\times la\_{A}}{la\_{A}+la\_{B}})}\$

## **Comparaison des résultats LAMMI HABBY**

Une fois le maillage réalisé HABBY va supprimer les mailles de hauteur d'eau moyenne nulle, l'aire indiquée dans un calcul d'habitat par exemple correspond à une aire mouillée.

Pour comparer des résultats de calcul d'habitat il faut demander dans HABBY un calcul du substrat en pourcentage ainsi que l'opération s'effectue dans LAMMI.

Soit à calculer la valeur d'habitat pour le substrat dans une maille d'indice i : \$\mathit{SI {i,S}}\$.

\[{SI\_{i,S}(S\_{i,1},S\_{i,2},..S\_{i,8})}=\frac{\sum\_{k=1}^8 S\_{i,k}\times SI\_S(S\_k)}{100} \]

Dans cette équation \$\mathit{S\_{i,k}}\$ représente le % de substrat de la classe \$\mathit{S\_k}\$ dans la maille i, le substrat étant décrit par 8 classes granulométriques k  $\in$  \$\mathit{[1,8] N}\$.

Reste qu'en raison de la transformation du substrat les résultats ne pourrons pas être exactement identiques.

S'il souhaite vérifier pour un tronçon les valeurs de hauteur et de vitesse moyenne, l'utilisateur pourra utiliser l'outil hydrosignature d'HABBY. Rappelons que pour obtenir la vitesse moyenne d'un tronçon, cet outil effectue une pondération des vitesses moyennes par les volumes des mailles.

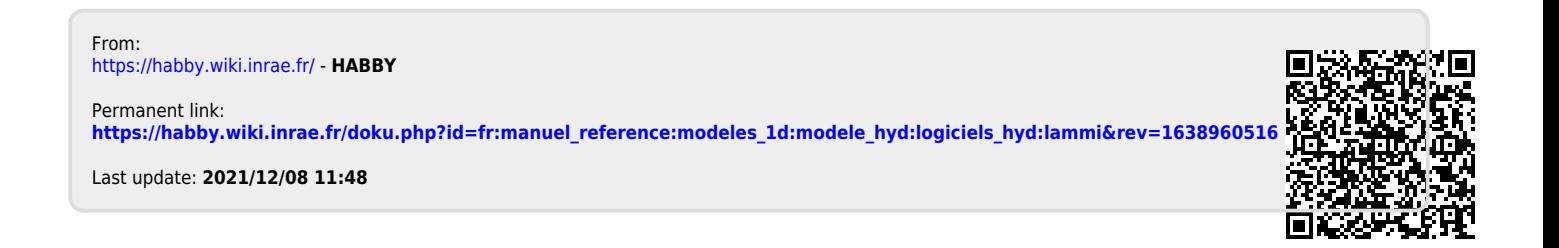